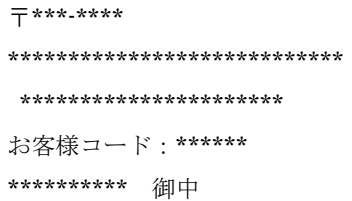

2023年9月\*\*日

 $\triangleleft$ 

## Web 請求書確認サービスのご案内

拝啓 ますますご健勝のこととお慶び申し上げます。平素は格別のご高配を賜り、厚く御礼申し上げます。

 弊社からご提供する請求書は、郵便物の配達遅延および紛失の対策、また、2021 年の秋から郵便法改正で郵 便局のサービス縮小(土曜配達の廃止、翌日配達の廃止、普通郵便の配達日数の減少)による影響への懸念を受 けて、お客様へより早く、確実にお届けする為、インターネット上でご請求情報を確認できるサービスを利用し た、請求書の Web 発行とさせていただいております。

 また、2023 年 10 月 1 日より開始されるインボイス制度に対応した適格請求書も Web 発行で対応します。口 座振替によりキーパークラブ年会費等を決済させていただいている場合の適格請求書も Web 発行いたします。 弊社の適格請求書発行事業者 登録番号は T8070001007187 です。

### 【概要】

 お客様にてインターネット上で、ご請求情報を簡単にご確認頂けるサービスです。 従来の郵送での送付と比較し、下記のようなメリットがございます。

・請求書の到着スピードが、1~2 日ほど速くなります

・過去 14 か月分の請求情報をいつでも確認、ダウンロードいただけます。

## 【ご利用開始月】

2023年9月発行分より

## 【お手続き】

お手数をおかけしますが、お客様専用のログイン環境を発行する為、裏面の『ご利用開始手順』をご参照の上、 お手続きをお願いします。

#### 【ご注意】

誠に勝手ではございますが、この度の請求書の電子化により、これまで実施しておりました、

## 紙での請求書の同梱、郵送は、廃止いたします。

お客様には、大変お手数をお掛け致しまして恐縮でございますが、ご理解とご協力をどうぞよろしくお願い申 し上げます。

## 【お問合せ先】

TEL:027-363-8377 株式会社シスプラ Web 請求書確認担当 (受付時間: 9:00~12:00 13:00~17:30 土日祝日を除く)

# ご利用開始手順

【手順 1】インターネットブラウザを起動し、画面上部のアドレスバーに以下の URL を入力します。 画面左下部の[新規でご登録のお客様はこちら]をクリックします。

[URL] https://rbusnea.eco-serv.jp/syspla/

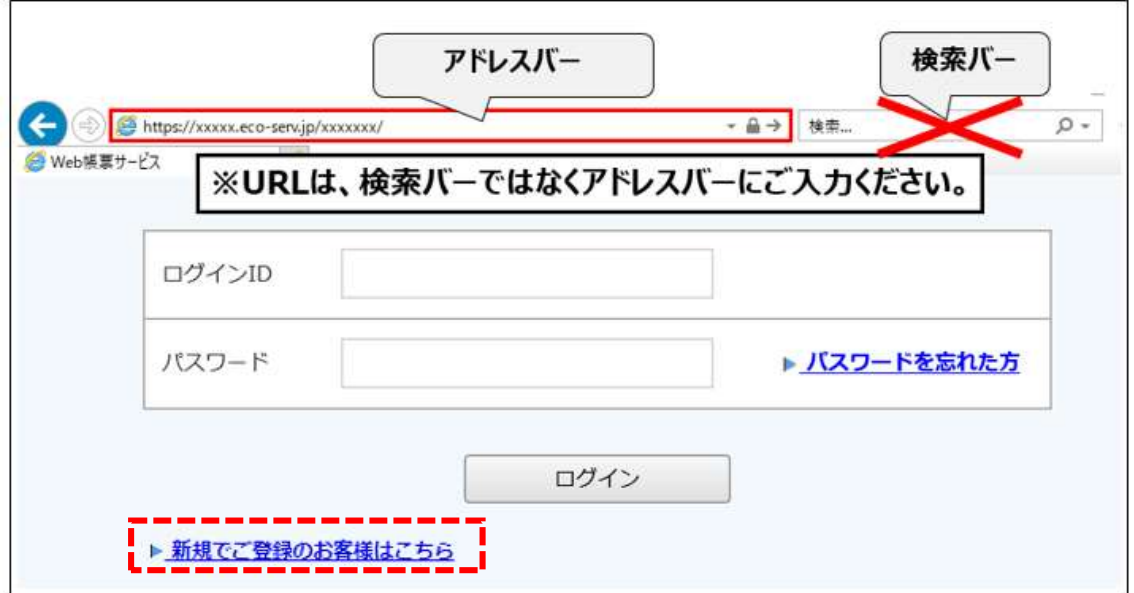

【手順 2】下記のメールアドレス入力画面が表示されますので、ご登録されるお客様のメールアドレスを入力し ます。※こちらで入力されたアドレスに今後、帳票の公開通知などの各種メールが送信されます。

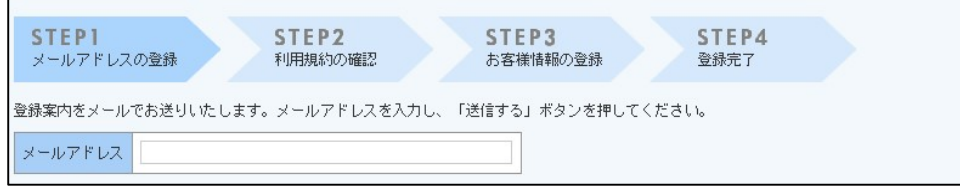

【手順 3】手順 2 で入力されたメールアドレス宛に届いた、[仮登録通知メール]を確認し、メールに記載されて いる URL をクリックします。

【手順 4】ご利用規約をご確認いただき、内容に同意の上、「同意する」にチェックをいれて[次へ]ボタンをクリ ックします。

 $\triangleleft$ 

【手順 5】入力欄に以下の情報と任意のパスワードを入力した後、[登録]ボタンをクリックします。

(1)ログイン ID : \*\*\*\*\*\* (お客様コードと同じです) (2)郵便番号 : \*\*\*-\*\*\*\* (半角で正しく入力願います) ※(1)~(2)の入力欄には、必ず、上記の内容を入力願います。 (3)パスワード:(任意のパスワード) ※入力ルールを参照しながら、任意のパスワードを入力してください。 \_\_\_\_\_\_\_\_\_\_\_\_\_\_\_\_\_\_\_\_\_\_\_\_\_\_\_\_\_\_\_\_\_\_\_\_\_\_

【手順 6】登録完了メールが届きましたら、ご登録は完了です。

 $\triangleright$